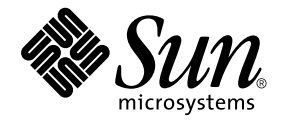

# Sun™ 硬體的 Solaris™ 9 9/02 發行說明補充資料

Solaris 9 9/02

包括在 Sun 硬體產品上執行之 Solaris 9 額外發行說明 和結束支援聲明

Sun Microsystems, Inc. 4150 Network Circle Santa Clara, CA 95054 U.S.A.

文件編號 816-7223-11 2002 年 9 月,修訂版 A

請將關於本文件的意見傳送至:docfeedback@sun.com

Copyright 2002 Sun Microsystems, Inc., 4150 Network Circle, Santa Clara, CA 95054 U.S.A. 版權所有。

本產品或文件按照限制其使用、複製、分發和反編譯的授權許可進行分發。未經 Sun 及其授權許可頒發機構的書面授 權,不得以任何方式、任何形式複製本產品或本文件的任何部分。協力廠商軟體,包括字型技術,由 Sun 供應商提供 許可和版權。

本產品的某些部分從 Berkeley BSD 系統衍生而來,經 University of California 許可授權。UNIX 是在美國和其他國家註 冊的商標,經 X/Open Company, Ltd. 獨家許可授權。

Sun、Sun Microsystems、Sun 標誌、AnswerBook2、docs.sun.com、OpenBoot、SPARCstation Voyager、Xterminal、 StarOffice、SunHSI/S、SunHSI/P、Ultra、Sun MediaCenter、JDK、SunATM、SunFDDI、SunScreen、Sun Enterprise、 Sun Fire、Sun Enterprise Authentication Mechanism、SunSwift、Power Management、Sun Enterprise SyMON、SunVTS、 ShowMe TV、SunForum、Sun StorEdge、SunSolve、Netra、Java 和 Solaris 是 Sun Microsystems, Inc. 在美國和其他國家 的商標、註冊商標或服務標記。所有的 SPARC 商標都按授權許可使用,是 SPARC International, Inc. 在美國和其他國 家的商標或註冊商標。具有 SPARC 商標的產品都基於 Sun Microsystems, Inc. 開發的架構。

OPEN LOOK 和 Sun™ 圖形使用者介面是 Sun Microsystems, Inc. 為其使用者和授權許可持有人開發的。Sun 承認 Xerox 在為電腦行業研究和開發可視或圖形使用者介面方面所作出的先行努力。Sun 以非獨佔方式從 Xerox 獲得 Xerox 圖形 使用者介面的授權許可,該授權許可涵蓋實施 OPEN LOOK GUI 且遵守 Sun 的書面許可協議的授權許可持有人。

Netscape Navigator 是 Netscape Communications Corporation 在美國和其他國家的商標或註冊商標。

Adobe 是 Adobe Systems, Incorporated 的註冊商標。

本資料按 「現有形式」提供,不承擔明確或隱含的條件、陳述和保證,包括對特定目的或非侵害性的商業活動和適用 性的任何隱含保證,除非這種不承擔責任的聲明是不合法的。

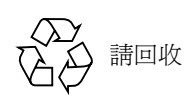

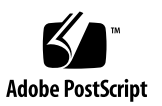

目錄

1. [最新消息](#page-8-0) 1

[發行說明更新](#page-8-1) 1

OpenGL [套裝軟體](#page-8-2) SUNWgldoc 中有毀損的連結 (錯誤 ID 4706491) 1

在 Solaris 9 9/02 作業環境中的 UltraSPARC II CP [事件訊息有時不會產生](#page-9-0)  $(4732403)$  2

[Supplement CD](#page-9-1) 的名稱變更 2

[Software Supplement CD](#page-9-2) 上的文件 2

[非配套產品支援](#page-9-3) 2

64 [位元作業系統的](#page-10-0) Flash PROM 更新 3

[未備有監視器之系統上的](#page-10-1) DVD-ROM/CD-ROM 磁碟 (錯誤 ID 4365497) 3 [Maintenance Update CD](#page-11-0) 4

2. [結束支援的產品](#page-12-0) 5

Solaris 9 9/02 [作業環境中不支援的產品](#page-12-1) 5

sun4d [伺服器](#page-12-2) 5

[Ethernet Quad](#page-12-3) 驅動程式 qe 和 qec 5

[替代路徑多重路徑](#page-12-4) I/O 5

記號環 (Token Ring) [網路驅動程式](#page-13-0) 6

[即將結束支援的產品](#page-13-1) 6

PC [檔案檢視器](#page-13-2) 6 [ShowMe TV](#page-13-3) 6 FDDI、[HSI/S](#page-13-4) 和 le 驅動程式 6 SPC [驅動程式](#page-13-5) 6 Sun4m [平台群組](#page-14-0) 7

- 3. [尚待解決的問題](#page-16-0) 9
	- [針對應用程式的問題](#page-16-1) 9

Solaris 9 9/02 作業環境不支援 [SunScreen SKIP 1.1.1 9](#page-16-2)

[SunVTS 5.1](#page-16-3) 的問題 9

[Sun Remote System Control \(RSC\) 2.2.1](#page-20-0) 發行說明 13

[SunForum 1](#page-26-0)9

WDR (WBEM [式動態重新配置\)](#page-26-1) 19

[平台專用的問題](#page-28-0) 21

[Sun Enterprise](#page-28-1) 伺服器 21

Netra [伺服器](#page-29-0) 22

[Sun StorEdge](#page-29-1) 系統 22

[Sun Fire](#page-30-0) 系統 23

[文件勘誤](#page-31-0) 24

[eri\(7d\)](#page-31-1) 線上說明手冊 24

《[Platform Notes: Sun GigaSwift Ethernet Driver](#page-31-2)》 24

《[Solaris 9 9/02 Sun](#page-31-3) 硬體平台指南》 24

[其他問題](#page-32-0) 25

從大於 2 GB [的分割區開機 \(錯誤](#page-32-1) ID 1234177) 25

[預設安裝的網路驅動程式](#page-32-2) 25

[序列平行控制卡驅動程式不支援動態重新配置 \(錯誤](#page-32-3) ID 4177805) 25

FDDI [驅動程式無法完成初使化 \(錯誤](#page-32-4) ID 4473527) 25

安裝 Java SwingSet2 的 PGX32 DGA 像素圖造成 X [伺服器當機 \(錯誤](#page-33-0) ID [4420220](#page-33-0)) 26 [picld](#page-33-1) 沒經過核心轉儲就重新啟動 (錯誤 ID 4459152) 26 [spec\\_open](#page-33-2) 失敗造成點裝載失敗 (錯誤 ID 4431109) 26 [最後至子系統的連線可能會分離 \(錯誤](#page-34-0) ID 4432827) 27 [沒有偵測到未連接上雙通道](#page-34-1) (Dual-Channel) FC PCI 卡 (錯誤 ID 4438711) 27 未連接上 A5X00 [讓系統板無法分離 \(錯誤](#page-34-2) ID 4452438) 27 [qlc](#page-34-3) 電源管理造成核心當機 (錯誤 ID 4446420) 27 [開機之後裝置可能不會出現 \(錯誤](#page-35-0) ID 4456545) 28 DR 與 CPU [電源控制一起使用時會發生當機 \(錯誤](#page-35-1) ID 4114317) 28 當主要 CPU [變更時,系統可能產生迴路 \(錯誤](#page-35-2) ID 4405263 ) 28 執行 I/O [裝載測試時發生](#page-35-3) ASSERTION 錯誤 (錯誤 ID 4416839) 28 系統在使用超過一個 HBA [路徑時發生當機 \(錯誤](#page-36-0) ID 4418335) 29 板在 PCI FDDI [已配置時無法連線 \(錯誤](#page-36-1) ID 4453113) 29 錯誤的 ASSERTION [可能造成當機 \(錯誤](#page-36-2) ID 4329268) 29 [取下錯誤支援裝置的標籤 \(錯誤](#page-36-3) ID 4460668) 29 有些 DVD 和 CD-ROM [光碟機無法啟動](#page-36-4) Solaris (錯誤 ID 4397457) 29 [當執行](#page-37-0) ipc、vm 和 ism Stress,DR 指令會一直等待 rcm\_daemon 回應 (錯誤 ID 4508927) 30 MPxIO 驅動程式在 DR [時造成領域當機 \(錯誤](#page-37-1) ID 4467730) 30 [scsi](#page-37-2) 在 cPCI 和雙通道 FC PCI 卡上逾時 (錯誤 ID 4424628) 30 ISDN - 僅支援 32 [位元模式](#page-37-3) 30 SunFDDI [及無磁碟開機方式](#page-37-4) 30 安裝多張 Sun GigaSwift [乙太網路卡可能會造成系統當機 \(錯誤](#page-37-5) ID 4336400、 4365263、[4431409](#page-37-5)) 30 PCI [裝置插槽資訊顯示不正確 \(錯誤](#page-38-0) ID 4130278) 31

FDDI [可能在載量過高時當機 \(錯誤](#page-38-1) ID 4485758、4174861、4486543) 31 IPv4/IPv6 的 ATM LANE [子網路可能沒完成初使化 \(錯誤](#page-38-2) ID 4625849) 31 Expert3D、Expert3D-Lite [可能當機 \(錯誤](#page-39-0) ID 4633116 和 4645735) 32

4. [Sun Fire 6800/4810/4800/3800](#page-40-0) 系統上尚待解決之問題 33

[Sun Fire 6800/4810/4800/3800](#page-40-1) 系統 33

[Sun Fire 6800/4810/4800/3800](#page-40-2) 系統上的動態重新配置 33

[系統專用之](#page-41-0) DR 支援 34

[動態重新配置軟體安裝說明](#page-41-1) 34

[升級系統韌體](#page-42-0) 35

[已知的](#page-42-1) DR 限制 35

一般 DR [限制](#page-42-2) 35

[CompactPCI](#page-43-0) 的特殊限制 36

將 cPCI 網路介面 (IPMP) [切換至線上或離線模式的程序](#page-43-1) 36

[靜止作業系統](#page-44-0) 37

[動態重新配置](#page-45-0) (DR) 軟體錯誤 38

[已知的動態重新配置錯誤](#page-45-1) 38

5. Sun Enterprise [中型系統尚待解決的問題](#page-48-0) 41

[Sun Enterprise 6](#page-48-1)*x*00、5*x*00、4*x*00 和 3*x*00 系統的動態重新配置 (DR) 41

[支援的硬體](#page-48-2) 41

[軟體注意事項](#page-49-0) 42

[已知的錯誤](#page-51-0) 44

在重大重設 (Fatal Reset) [後記憶體交錯設定錯誤 \(錯誤](#page-51-1) ID 4156075) 44 DR[:無法取消配置有交錯記憶體的](#page-52-0) CPU/ 記憶體板 (錯誤 ID 4210234) 45 DR[:無法取消配置有永久記憶體的](#page-52-1) CPU/ 記憶體板 (錯誤 ID 4210280) 45 [同時執行](#page-53-0) cfgadm 指令時 cfgadm 切斷連線失敗 (錯誤 ID 4220105) 46 無法 Drain 和 / 或分離裝有 QFE 卡的 Sun Enterprise [伺服器板 \(錯誤](#page-53-1) ID [4231845](#page-53-1)) 46

6. [Sun Enterprise 10000](#page-54-0) 發行說明 47

[動態重新配置問題](#page-54-1) 47

DR 型號 [3.0 4](#page-54-2)7

[一般性問題](#page-55-0) 48

[InterDomain Networks \(IDN\) 4](#page-55-1)8

[一般性問題](#page-55-2) 48

Solaris [作業環境](#page-56-0) 49

[一般性問題](#page-56-1) 49

# <span id="page-8-0"></span>最新消息

本手冊提供下列資訊:

- 最新消息 (本章)
- 結束支援和即將結束支援聲明 (第二章)
- 尚待解決的問題 (第三章)
- Sun Fire™ 6800/4810/4800/3800 尙待解決的問題 (第四章)
- Sun Enterprise™ 中型系統待解決的問題 (第五章)
- Sun Enterprise 10000 伺服器的問題 (第六章)

# <span id="page-8-1"></span>發行說明更新

有關適用於本文件付梓後及 Solaris™ 9 9/02 作業環境的新資訊,列在本節的各綱要中。

## <span id="page-8-2"></span>OpenGL 套裝軟體 SUNWgldoc 中有毀損的連結 (錯誤 ID 4706491)

OpenGL 軟體的文件套裝軟體中,有些項目安裝錯誤。

解決方法:鍵入下列內容,以修復受影響的連結:

- # **cd /usr/openwin/share/man/man3gl**
- # **mv gltexfilterfuncSGIS.3gl gltexfilterfuncsgis.3gl**

## <span id="page-9-0"></span>在 Solaris 9 9/02 作業環境中的 UltraSPARC II CP 事件訊息有時不會產生 (4732403)

在 Solaris 9 9/02 作業環境的 UltraSPARC II 系統,未必總會產生含有某些無法更正記憶 體錯誤 (Uncorrectable Memory Error) 的 CP 事件訊息。這些系統包含 Sun Enterprise™ 10000 和 Sun Enterprise 6500、6000、5500、5000、4500、4000、3500 和 3000 系統。 結果為某些所需用以辨識錯誤 CPU 的資訊並不一定會存在。

解決方法:關於此問題的最新資訊,可於 SunSolve 網站 http://sunsolve.Sun.com 查詢。

# <span id="page-9-1"></span>Supplement CD 的名稱變更

此 CD 之前稱為 《*Software Supplement for the Solaris 8 Operating Environment*》,現在 叫做 《*Solaris 9 9/02 Software Supplement*》。過去和現在的文件提到此 CD 時可能會簡 稱為 「Supplement CD」。

# <span id="page-9-2"></span>Software Supplement CD 上的文件

Supplement CD 上所提供的文件跟過去版次的格式不同。Solaris 9 9/02 版次不再隨附 AnswerBook2™ 格式文件集。取而代之的是,手冊以可安裝的套裝軟體 — PDF 和 HTML 檔的格式提供。在系統上安裝這些套裝軟體之後,您可以直接使用瀏覽器或 PDF 檔案讀取器存取文件,例如 Netscape Navigator™ 或 Adobe® Acrobat Reader 程式。 要取得進一步的資訊,請參考 《*Solaris 9 9/02 Sun Hardware Platform Guide*》的說明文 件章節。

# <span id="page-9-3"></span>非配套產品支援

雖然 Solaris™ 9 9/02 軟體的設計是與之前的版次相容 (而且已經過測試), 但仍有一些 應用程式也許不能完全與 ABI 相容。請您直接與非配套產品的供應商聯繫,以取得有 關產品相容性問題的資訊。

如果您是從現有版本的 Solaris 軟體升級,並安裝了由 Sun™ 或其他公司所生產的非配 套產品,則您在升級之前,必須先確定 Solaris 9 9/02 作業環境完全支援這些產品。依 據各個非配套產品的狀態,您可以進行三種選擇:

- 驗證 Solaris 9 9/02 作業環境是否支援現有版本的非配套產品。
- 取得並安裝 Solaris 9 9/02 作業環境支援的新版非配套產品。請注意,如果您選擇這個 選項,在升級至 Solaris 9 9/02 作業環境之前,可能需要先移除舊版的非配套產品。 如需詳細資訊,請參閱非配套產品的說明文件。
- 在升級至 Solaris 9 9/02 作業環境之前,先移除非配套產品。

如需額外的資訊,請聯絡非配套產品的供應商或您的服務提供者,或至網站:

http://sunsolve.sun.com/pubpatch

# <span id="page-10-0"></span>64 位元作業系統的 Flash PROM 更新

某些 sun4u 系統在執行 64 位元模式的 Solaris 9 9/02 作業環境前,需要將其 Flash PROM 中的 OpenBoot™ 韌體更新為更高版本。而只能執行 32 位元模式的系統 (如屬於 sun4m 平台群組者),並不需要更新的韌體來執行 Solaris 9 9/02 軟體。

可能需要此 Flash PROM 更新的系統只有下列數種:

- Sun Ultra™ 1
- Ultra 2
- Ultra 450 和 Sun Enterprise 450
- Sun Enterprise 3000、4000、5000 和 6000 系統

請參閱 《*Solaris 8 Sun* 硬體平台指南》的任何版本,以取得判斷您的系統是否需要 flash PROM 更新,以及執行該項更新的詳細指示。

若是 Ultra 和 Ultra 2 系統,更新時可能需要防靜電腕帶。如果您需要腕帶,請寄電子郵 件至 strap@sun.com。

# <span id="page-10-1"></span>未備有監視器之系統上的 DVD-ROM/CD-ROM 磁碟 (錯誤 ID 4365497)

活動式媒體之類的互動裝置的電源管理功能與監視器及驅動監視器之圖形卡的電源管理 功能相連結。當您的螢幕仍在作用中時,CD-ROM 磁碟機等裝置及軟碟機皆會處於全 電源模式。當您使用的系統未備有監視器時,這些裝置即有可能會進入省電模式。

如果進入省電模式而您希望恢復 CD 或軟碟機的供電,您只需鍵入 volcheck,從每項 活動式裝置取得最新狀態。

另一個方式為:使用 Dtpower GUI 停用系統的電源管理功能。如此即可避免裝置進入省 電模式,不管系統是否備有監視器,而一律處於全電源模式。這不是一個錯誤,而是預 先設計的操作模式。

## <span id="page-11-0"></span>Maintenance Update CD

未來 Solaris 作業環境的更新方式可能不包括 Maintenance Update (MU) CD 在內。更新 Solaris 版次時建議您 — 舉例而言,如需從 Solaris 8 6/00 作業環境更新至 Solaris 8 1/01 作業環境 — 使用 " 升級 " 機制 (詳細說明請參閱 《*Solaris 9 Advanced Installation Guide, SPARC Platform Edition*》)。MU CD 並不包括 Solaris 更新的所有物件,而且安 裝更新的時間比升級的所需的時間長。

若需要以 MU 方式更新,可從 SunSolve<sup>SM</sup> 網站取得 MU 映像檔,網址為: http://sunsolve.sun.com。

# <span id="page-12-0"></span>結束支援的產品

本章宣佈本版次不支援的產品,以及未來版次可能不支援的產品。

# <span id="page-12-1"></span>Solaris 9 9/02 作業環境中不支援的產品

已終止對下列產品的支援。如需詳細資訊,請聯絡您的支援服務機構。

## <span id="page-12-2"></span>sun4d 伺服器

以下的 sun4d 架構伺服器不再包含在本版次中:

- SPARCserver™ 1000 系統
- SPARCcenter™ 2000 系統

本版次不再包括使用 sun4d 架構的硬體選項。

### <span id="page-12-3"></span>Ethernet Quad 驅動程式 qe 和 qec

本版次不再包括 Ethernet Quad 驅動程式 qe 和 qec。

### <span id="page-12-4"></span>替代路徑多重路徑 I/O

本版次不再包括替代路徑 (AP) 多重路徑 I/O 技術。它已被更新、擴充性更高的新技術 MPxIO 和 IPMP 取代。

這些先進技術將為您提供更好、更精準、與 Solaris 緊密整合,且操作更容易的多重路 徑解決方案。IPMP 在偵測到錯誤時將為您提供真正的自動網路切換功能。

如果您過去在舊版次的 Slaris 使用 AP 做為 I/O 多重路徑的工具,建議您用這些更新的 I/O 多重路徑控制技術。

## <span id="page-13-0"></span>記號環 (Token Ring) 網路驅動程式

本版次已不再支援 SBus Token Ring 和 PCI 匯流排記號環網路驅動程式。

# <span id="page-13-1"></span>即將結束支援的產品

未來的版次可能會終止對下列產品的支援。如需詳細資訊,請聯絡您的服務提供者。

## <span id="page-13-2"></span>PC 檔案檢視器

未來的版次將不再支援 PC 檔案檢視程式。

## <span id="page-13-3"></span>ShowMe TV

未來的版次可能不再支援 ShowMe TV™。

## <span id="page-13-4"></span>FDDI、HSI/S 和 le 驅動程式

未來的版次可能不再支援 FDDI/S、FDDI/P、HSI/S 和 le 網路驅動程式。

## <span id="page-13-5"></span>SPC 驅動程式

未來的版次可能不再支援 SPC S-Bus 介面卡驅動程式。SPC 卡為序列平行控制器 (S-Bus、8 埠序列、1 並列)。

## <span id="page-14-0"></span>Sun4m 平台群組

未來的版次可能不再支援下列 sun4m 平台群組。這會影響以下平台:

- SPARCclassic
- SPARCstation™ LX / LX+
- SPARCstation 4
- SPARCstation 5
- SPARCstation 10
- SPARCstation 20

# <span id="page-16-0"></span>尚待解決的問題

#### 本章討論:

- 第 9 [頁的 「針對應用程式的問題」](#page-16-1)
- 第 21 [頁的 「平台專用的問題」](#page-28-0)
- 第 24 頁的「文件勘誤」
- 第 25 [頁的 「其他問題」](#page-32-0)

# <span id="page-16-1"></span>針對應用程式的問題

### <span id="page-16-2"></span>Solaris 9 9/02 作業環境不支援 SunScreen SKIP 1.1.1

若您的系統目前已安裝 SunScreen™ SKIP 1.1.1 軟體,您應先將 SKIP 套裝軟體移除, 然後再安裝或升級至 Solaris 9 9/02 作業環境。您應移除以下套裝軟體:SICGbdcdr、 SICGc3des、SICGcdes、SICGcrc2、SICGcrc4、SICGcsafe、SICGes、 SICGkdsup、SICGkeymg、SICGkisup。

### <span id="page-16-3"></span>SunVTS 5.1 的問題

以下為關於 SunVTS™ 5.1 產品的問題。

#### 本版次的新功能

SunVTS 5.1 軟體與 Solaris 8 2/02、Solaris 9 和 Solaris 9 9/02 作業環境相容;以下的功 能新增至 SunVTS 5.1 版次:

- 獨占測試模式 (Exclusive test mode) 一種新的測試模式,其設計可啓動不能與其他 SunVTS 測試或應用程式同時執行的測試。
- 線上測試模式 (Online test mode) 一種新的測試模式,其設計在客戶應用程式同時 執行時,啓動 SunVTS 測試。
- 一般配置選項檔案支援 進階使用者現在能夠建立和編輯一般選項檔案以重複使用。
- 線上說明 從主要 「偵錯」視窗選擇 「說明」 / 「線上說明」就可取得。
- SEEPROM 測試 (seepromtest) 一種新的測試,其設計用來驗證 SEEPROM。
- USB 聲音測試 (usbaudiotest) 一種新的測試,其設計用來驗證 USB 聲音子系統 的硬體和軟體元件。
- USB 平行埠列表機測試 (usbppptest) 一種新的測試,其設計用來涵蓋更多的 USB I/O 子系統。
- SmartCard 2 測試 (sc2test) 一種新的低階測試,其設計用來驗證內部 SmartCard 讀取器作業。

關於新功能的詳細資訊,請參考 《*SunVTS 5.1 User's Guide and the SunVTS 5.1 Test Reference Manual*》。

#### 不再具有功能

SmartCard 測試 (sctest) 將使用 SunVTS 5.1 中的 SmartCard 2 測試 (sc2test) 替換。

#### 線上說明文件

SunVTS 5.1 軟體可用的線上說明文件包含說明 RAM 測試的一章 (ramtest)。SunVTS 5.1 不支援本測試。

#### 《SunVTS 5.1 Test Reference Manual Errata》

本節列出以下在 《SunVTS 5.1 Test Reference Manual》測試章節的支援測試模式表格中 的錯誤修正:

■ 光碟測試 (cdtest)

SunVTS 5.1 支援線上測試模式。

■ CPU 測試 (cputest)

SunVTS 5.1 支援線上測試模式。

■ 磁碟和軟式磁碟機測試 (disktest) SunVTS 5.1 支援線上測試模式。

■ DVD 測試 (dvdtest)

SunVTS 5.1 支援線上測試模式。

- ECP 1284 平行埠列表測試 (ecpptest)
- SunVTS 5.1 支援線上測試模式。
- Sun StorEdge A5x00 測試 (enatest) SunVTS 5.1 支援功能和線上測試模式。
- Sun StorEdge 1000 附件測試 (enctest) SunVTS 5.1 支援線上測試模式。
- 環境測試 (env2test) SunVTS 5.1 支援線上測試模式。
- 浮點運算單元測試 (fputest) SunVTS 5.1 支援線上和獨占測試模式。
- 快取一致性測試 (mpconstest) SunVTS 5.1 只支援獨占測試模式。
- 多重處理器測試 (mptest) SunVTS 5.1 只支援獨占測試模式。
- 遠端系統控制 (rsctest) SunVTS 5.1 支援線上測試模式。
- 序列埠測試 (sptest)
	- SunVTS 5.1 不支援線上測試模式。
- SunHSI 板測試 (sunlink) SunVTS 5.1 支援線上測試模式。
- 系統測試 (systest) SunVTS 5.1 不支援連線測試模式。
- 磁帶磁碟機測試 (tapetest) SunVTS 5.1 支援線上測試模式。

### 可能發生的安裝問題

當您使用 pkgadd 指令以外的安裝程式來安裝 SunVTS 時,可能會遭遇數個下列敘述的 安裝問題。

#### 安裝問題: 僅 *32* 位元的系統和 *Web Start 2.0* (錯誤 *ID 4257539*)

Web Start 2.0 不能將 SunVTS 安裝到未安裝 Solaris 64 位元環境的系統上。在 SunVTS 64 位元套裝軟體造成安裝程序中斷時,Web Start 2.0 會將 SunVTS 32 位元套裝軟體移除。

解決方法:請依 《*SunVTS 5.1 User's Guide*》中的說明,使用 pkgadd 指令安裝 32 位 元 SunVTS 套裝軟體。

#### 安裝問題: 安全性與 *Web Start 2.0* (錯誤 *ID 4362563*)

當您使用 Web Start 2.0 安裝 SunVTS,將不會提示您啓動 Sun Enterprise Authentication Mechanism™ (SEAM) Kerberos v5、SunVTS 安全性功能。預設的安裝 SunVTS 的方式 並不具有高層次的安全性。如果您不需要高層次的安全性,這將不構成問題。

解決方法:如需啟用高層次的 SEAM 安全性,請依 《*SunVTS 5.1 User's Guide*》中的說 明,使用 pkgadd 指令來安裝 SunVTS 套裝軟體。

#### 安裝問題: *Web Start 2.0* 安裝目錄無法由使用者定義 (錯誤 *ID 4243921*)

當您嘗試使用 Web Start 2.0 安裝 SunVTS 時,將無法變更 SunVTS 的安裝目錄。 SunVTS 會安裝在 /opt 目錄中。

解決方法:請依 《*SunVTS 5.1 User's Guide*》中的說明,使用 pkgadd -a none 指令 將 SunVTS 安裝在您選擇的目錄中。

#### 安裝建議事項: 使用相同的程式執行安裝和解除安裝

使用相同的工具或公用程式安裝及移除 SunVTS 軟體。若您使用 pkgadd 進行安裝,請 使用 pkgrm 解除安裝;若您使用 Web Start 進行安裝,請使用產品登錄器 (Product Registry) 解除安裝。

#### 可能發生的執行時間問題

#### 使用 sc2test:使用 *SmartCard* 應用程式的限制 (錯誤 *ID 4677510*)

如果 ocfserv (或任何協力廠商 SmartCard 應用程式)有 /dev/scmi2c0 裝置的單 獨用法,則 sc2test 可能會失敗。

解決方法:啟動 sc2test 前,請先中止 ocfserv 或任何協力廠商 SmartCard 應用程式。

#### 使用 iutest:測試深度參數的限制 (錯誤 *ID 4713531*)

測試深度設為高數值時,iutest 可能會造成核心轉儲。

使用 fwcamtest:使用圖形測試執行的限制 (錯誤 *ID 4712386*)

使用圖形測試執行而沒有紀錄任何錯誤時,fwcamtest 可能會失敗。

#### 使用 pkginfo -c sunvts 指令

此指令 pkginfo -c sunvts 並不會在 SunVTS 5.1 中產生任何輸出。此指令是用來 正確執行 pkginfo 指令之 -c 選項的語義。

解決方法:使用以下指令接收 SunVTS 5.1 套裝軟體資訊 :

```
# pkginfo -l SUNWvts SUNWvtsx SUNWvtsmn
```
您也可同時使用下述指令來得知 SunVTS 5.1 套裝軟體的額外資訊:

```
# pkginfo -c system | grep vts
```
## <span id="page-20-0"></span>Sun Remote System Control (RSC) 2.2.1 發行說明

本文件探討關於 Sun Remote System Control (RSC) 2.2.1 軟硬體的問題。

#### RSC 2.2 最新消息

幾個沒有記錄在 《*Sun Remote System Control (RSC) 2.2* 使用者指南》中的新功能可在 RSC 2.2.1 中找到:

■ RSC 圖形使用者介面需要更新版的 Java™ Runtime Environment,Java 2 Standard Edition (SDK 1.4.0 Beta 3) Beta 版本來用在 Solaris 作業環境中。您可以從以下網站下 載正確的 Java 版本:

```
http://www.sun.com/solaris/java
```
RSC 只在 Microsoft Windows 的平台上支援 Java 2 Standard Edition (J2SE) Runtime Environment 1.3.1 版本。您可在 Supplemental CD 或以下網站找到:

```
http://java.sun.com/j2se/1.3/
```
- 本版本新增支援 Microsoft Windows 2000 客戶端的功能。
- Sun Fire V480 伺服器包含新的硬體功能,系統前方和背面板的 Locator LED。RSC 客 戶端軟體可讓您切換這些 LED 的狀態,幫助您識別與其他伺服器位於同一個機架的 系統。

#### 安裝 Sun Remote System Control 軟體之前

RSC 軟體安裝包含在本 Solaris 版本的預設安裝中。您應可僅將 RSC 伺服器安裝在相容 的 Solaris 伺服器上;您可以將用戶端軟體安裝在任何符合 Solaris 或 Windows 作業環境 要求的電腦上。您必須先安裝並配置好 RSC 軟體才能使用。

您可以將 RSC 2.2.1 伺服器套裝軟體 SUNWrsc 安裝於:

- 在 Solaris 8 10/01 作業環境下的 Sun Fire V480 伺服器
- 執行Solaris 8 7/01作業環境或其他支援RSC 2.2.1產品之Solaris版本下的Sun Fire V880 伺服器
- 執行Solaris 8 1/01作業環境或其他支援RSC 2.2.1產品之Solaris版本下的Sun Fire 280R 伺服器
- 在以下任一作業環境中的 Sun Enterprise 250 伺服器:
	- Solaris 2.6
	- Solaris 7
	- Solaris 8
	- Solaris 9

您可將 RSC 2.2.1 客戶端軟體安裝在:

- 任何執行 Solaris 2.6、Solaris 7、Solaris 8 或 Solaris 9 作業環境的電腦。
- 任何執行下列 Microsoft Windows 作業環境的電腦:
	- Windows 98
	- Windows 2000
	- $\blacksquare$  Windows NT 4.0

Solaris 客戶端電腦需要 Java 2 Standard Edition (SDK 1.4.0 Beta 3) Beta 版本來用在 Solaris 作業環境中。RSC 2.2.1 軟體不會使用 J2SE Runtime Environment 1.3.1 版本執 行。您可以從以下網站下載正確的 Solaris Java 版本:

http://www.sun.com/solaris/java

RSC 只在 Microsoft Windows 的平台上支援 Java 2 Standard Edition (J2SE) Runtime Environment 1.3.1 版本。您可在 Supplemental CD 或以下網站找到:

http://java.sun.com/j2se/1.3/

將舊版 RSC 升級或重新安裝該軟體前,請先以超級使用者的身分登入伺服器,然後使 用下列指令備份您的配置資料:

```
# rscadm show > 遠端檔案名稱
# rscadm usershow >> 遠端檔案名稱
```
使用有意義的檔案名稱,如包括 RSC 控制的伺服器名稱。安裝後可參考此檔案以復原 您的配置設定。

如在 Solaris 作業環境下進行安裝,則 《*Sun Remote System Control (RSC) 2.2* 使用者指 南》的所在位置會在 /opt/rsc/doc/ 語言環境 /pdf/user\_guide.pdf。如在 Windows 作業環境下進行安裝,則「使用者指南」的所在位置為 C:\Program Files\Sun Microsystems\Remote System Control\doc\ 語言環境 \pdf\user\_guide.pdf。

下列各節說明 Sun Remote System Control (RSC) 2.2.1 的相關問題。

#### RSC 一般問題

本節說明影響所有平台上 RSC 執行的問題。

#### 移除及安裝 *RSC* 卡

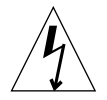

警告 **–** 如果您在系統仍連接交流電源線時移除或安裝 RSC 卡,即有可能對系統或 RSC 卡造成損害。因此,只有合格的維修人員才能移除或置換 RSC 卡。請聯絡您合格的維 修代表進行此項維修作業。

在 您依照 《*Sun Fire V480 Server Service Manual*》、《*Sun Fire 280R Server Service Manual*》或 《*Sun Fire V880 Server Service Manual*》裡的程序移除或安裝 RSC 卡,請 執行該程序以確保系統內*沒有交流電源的存在*。

- 1. 關閉並中止系統。
- 2. 當系統位於 ok 提示狀態時, 將鑰匙開關轉至「關閉」位置。 此時,系統中仍然存有待機電源。
- 3. 將所有交流電源線由其背面板插孔拔出。 如此即可確保系統中不會有待機電壓存在。
- 4. 請依照維修手冊中需要執行的步驟。

#### *RSC* 主控台有時無預期地退出 (錯誤 *ID 4388506*)

RSC 主控台視窗在處理大量的文字資料時有時會退出,例如為大型檔案結構執行 ls -R 指令的時候。這是個間歇性的問題。解決方法是開啟另一個主控台視窗。

#### *Locator LED* 功能沒記錄在 《使用者指南》(錯誤 *ID 4445848*、 *4445844*)

Sun Fire V480 伺服器包含新的硬體功能,系統前方和背面板的 Locator LED。RSC 客戶 端軟體可讓您切換這個 LED 的狀態,幫助您識別與其他伺服器位於同一個機架的系 統。您可在 「伺服器狀態和控制」之下的圖形使用者介面中使用 「切換 Locator LED」 指令。要切換本版次的 LED 狀態之指令行介面指令的語法是:

```
/* setlocator [on|off] turns the system locator LED on or off*/
/* showlocator shows the state of the system locator LED*/
rsc> setlocator on
rsc> showlocator
Locator led is ON
rsc> setlocator off
rsc> showlocator
Locator led is OFF
```
Locator LED 的狀態顯示在伺服器前面板的 GUI 顯示器和 environment (env) 以及 showenvironment 指令的輸出中。

#### 在啟動時,rsc-console 將會切換至 *Tip* 連接,若 diag-switch? 設為 true (錯誤 *ID 4523025*)

若 diag-switch? 設為 true 且您使用 bootmode -u 指令來重新啟動工作站, rsc-console 將會在重新啟動 Solaris 後,復原序列 (tip) 連接,即使您之前已經將主 控台重新導向至 RSC。

若發生該情形,在重新啟動作業完成後,再一次將主控台輸出手動重新導向至 RSC。 請參考 《*Sun Remote System Control (RSC) 2.2* 使用者指南》以取得更多資訊。

#### 使用者只能在 *Microsoft Windows 98* 日文版執行 *RSC* 客戶端一次

安裝於 Microsoft Windows 98 日文版的 RSC 客戶端在您離開客戶端後就不能再度啓動, 除非您重新啟動系統。出現 javaw stack error,這只發生在 Windows 98 的初始版 本,而不會發生在 Window 的其他版本 (95、98 第二版、NT)。

解決方法:從 Microsoft 網站下載並安裝 Microsoft IME98 Service Release 1 (IME98-SR1)。在 IME98-SR1 安裝後,就不會發生當機。

#### RSC 在 Sun Fire 280R 和 Sun Fire V880 伺服器的問題

本節說明 RSC 在 Sun Fire 280R 和 Sun Fire V880 伺服器上執行會遇到的問題。

#### 其他 *RSC* 警示

當 RSC 卡在電源中斷後開始使用電池電源時,RSC 會在 Sun Fire 280R 或 Sun Fire V880 伺服器上產生以下警示:

00060012: "RSC 使用電池電源中。"

在 《*Sun Remote System Control (RSC) 2.2* 使用者指南》中並未提及關於這些警告的資訊。

#### 僅發生於 Sun Fire 280R 伺服器的 RSC 使用問題

本節內容僅包含 RSC 在 Sun Fire 280R 伺服器上執行會遇到的問題。請參閱 《*Sun Fire 280R* 伺服器產品說明》中其他 Sun Fire 280R 伺服器的相關問題。

#### 啟動程序有時會略過 *RSC* (錯誤 *ID 4387587*)

少數狀況下,系統可能會在啓動時略過 RSC 卡。若要查看系統是否已啓動且已連線, 請使用 ping 指令檢查 RSC 卡是否仍在作用中,或是使用 telnet 或 rlogin 登入。 如果系統未連接網路,請建立通往系統的 Tip 連線。(確認主控台 I/O 未導向 RSC 卡。)使用 Tip 連線檢視發生問題之系統上的啟動訊息,或重新啟動系統。如需取得關 於問題偵錯的輔助說明,請參閱硬體的所有者指南。

#### 開機時誤報磁碟機發生故障 (錯誤 *ID 4343998*、*4316483*)

開啟系統電源時,可能會出現 Sun Remote System Control (RSC) 日誌歷程中記錄內建磁 碟機故障的報告,但此報告並不正確。

若系統成功啟動至 Solaris 作業環境,請略過這個 RSC 報告的錯誤。多數狀況下,這個 錯誤的故障報告應不會重複出現。您應該在啟動程序之後使用 fsck 公用程式來驗證 磁碟。

#### 注意 **–** 所有 Solaris 作業環境報告的磁碟錯誤訊息皆表示磁碟確實發生錯誤。

如果 ok 提示符號處報告磁碟錯誤,且系統無法順利啟動 Solaris 作業環境,可能就是磁 碟機有問題。請使用 OpenBoot Diagnostics 測試 (如 《*Sun Fire 280R Server Service Manual*》中 "Diagnostics, Monitoring, and Troubleshooting" 章節所述)驗證磁碟機。

#### *RSC* 指令 rscadm resetrsc 執行失敗 (錯誤 *ID 4374090*)

冷重開機後或啓動系統電源後,RSC 指令 rscadm resetrsc 執行失敗;此為已知狀 況。需重新啟動主機系統,指令才能正確運作。

重新啟動主機的方法有三種。請使用下列指令之一:

- 在 ok 提示符號下,執行 reset-all 指令。
- 在 RSC 指令行介面 (CLI) 提示符號下,發出 reset 指令。
- 在 Solaris CLI 提示符號下,發出 reboot 指令。

現在,RSC rscadm resetrsc 指令就可以正確運作了。

#### 僅適用於 Sun Enterprise 250 伺服器的 RSC 問題

本節說明包含 RSC 在 Sun Enterprise 250 伺服器上執行會遇到的問題。請參閱 《*Sun Enterprise 250 Server Product Notes*》中其他 Sun Enterprise 250 伺服器的相關問題。

#### 勿由 *RSC* 主控台執行 *OpenBoot PROM* 的 fsck 指令 (錯誤 *ID 4409169*)

勿由重新導向之 RSC 主控台發出 fsck 指令。

將系統的 input-device 和 output-device 設定值設為 ttya。重新啟動系統後透 過其本端主控台或終端機存取系統,並直接執行 OpenBoot PROM 的 fsck 指令。

#### 勿由 *RSC* 主控台執行 *OpenBoot PROM* 的 boot -s 指令(錯誤 *ID 4409169*)

boot -s 指令不能由 RSC 主控台執行。

將系統的 input-device 和 output-device 設定值重設為 ttya。然後再重新啟動 系統並透過其本端主控台或終端機存取系統,並直接執行 boot -s 指令。

#### 變更至 serial hw handshake 變數後需重新啓動系統 (錯誤 ID *4145761*)

為使對 RSC 配置變數 serial\_hw\_handshake 所做的變更生效,伺服器必須重新啓 動。這也會影響到 RSC 圖形使用者介面中的 「啟動硬體 Handshaking」勾選框。說明 文件中並未提及此項限制。

### <span id="page-26-0"></span>SunForum

SunForum™ 影像不能用於僅支援每畫素 8 位元的環境中。特別是在 defdepth 8 模式 下,影像無法在 PGX8、PGX24 和 PGX64 運作。

#### 遺失的貼上文字 (錯誤 ID 4408940)

在白板上貼上太多文字會造成有些文字不會顯現在其他參與者的白板上。

#### 新的使用者重設頁 (錯誤 ID 4446810)

SunForum 1.0 模式中的白板在新使用者加入會議時會快速翻動回第一頁。

### <span id="page-26-1"></span>WDR (WBEM 式動態重新配置)

#### 文件

目前尚未有 WDR Installation Guide 的中文版。請參閱此文件的英文版 (816-4820-10) 以 得知 WDR 安裝之完整指示。

#### 尚待解決的問題

#### 執行 *WDR* 所需之增補程式

WDR 在執行 Solaris 9 作業環境中的領域需要一增補程式。從 http://sunsolve.sun.com 下載增補程式 patch 112945-02, 並使用 patchadd(1M) 指令安裝。這不會影響到執行於 Solaris 8 2/02 或 Solaris 9 9/02 作業環 境中的領域。

#### 日誌僅支援 *Syslog* local0 功能 (錯誤 *ID 4643706*)

無法配置 WDR 使用使用者定義的 syslog 功能, 且 WDR 被硬體編碼 (hard-coded) 以使 用 syslog local0。當任何程式將訊息紀錄到 Sun Fire 6800/4810/4800/3800 中階服務處 理器的 local0 syslog 功能中,其訊息會出現在 WDR 日誌裡。

解決方法:無。

#### 將無效的邏輯 *ID* 傳到 CHSystemBoardProvider 會產生錯誤的訊 息 (錯誤 *ID 4656485*)

如果 Solaris CHSystemBoard 實例的 CIMObjectPath 包含無效的邏輯 ID,而在 methodName 設為 PowerOn 或 PowerOff 時,呼叫 invokeMethod,則會發出 CIMException,說明使用者沒有 CHSystemBoard 啟動電源和關閉電源的權限。此訊 息不會提到無效的邏輯 ID 阻礙作業的進行。

解決方法:僅使用有效的邏輯 ID。

#### mcfgconfig 忽略數值 -1 並使用 *Sun Management Center*  config 檔案中的項目 (錯誤 *ID 4700686*)

當您使用 mcfgconfig 重新配置 WDR 並變更領域配置時,您應該可以使用數值 -1 來 表示沒有指定的數值。若存在 Sun Management Center 配置檔,則 mcfgconfig 公用程 式會忽略 -1 數值,並使用出現在 Sun Management Center 配置檔對應欄位的數值。若 Sun Management Center 配置檔不存在,則在 mcfgconfig 公用程式使用-1 數值會有 您想要的效果。

解決方法:若已安裝 Sun Management Center,而您想要變更配置,請先在 Sun Management Center 配置檔進行任何配置變更,然後在 mcfgconfig 公用程式變更配 置。

#### getInstance 顯示 Solaris CHController 參考屬性的錯誤值 (錯誤 *ID 4635499*)

在 Sun Fire 6800/4810/4800/3800 系統上,getInstance() 方法有時候會錯誤顯示 Solaris\_CHController 類別 Referenced 屬性的數值。

解決方法:請使用 enumerateInstance() 方法做為替代,以檢查 Solaris CHController 類別 Referenced 屬性。

#### 非 WDR 相關錯誤

#### Solaris VMConcatComponent 將例外錯誤插入參照 / 名稱呼叫中 (錯誤 *ID 4712814*)

呼叫 CIMClient 的 referenceNames() 或 references() 的客戶端程式,其 resultClass 設為 null,會造成 RMIERROR 的例外。

解決方法:呼叫 referenceNames() 或 references() 時,請確定 resultClass 設為非 null 值。

# <span id="page-28-0"></span>平台專用的問題

### <span id="page-28-1"></span>Sun Enterprise 伺服器

#### 有一些 Sun Enterprise 系統未能動態配置 CPU (錯誤 ID 4638234)

這個錯誤影響到 Sun Enterprise 6500、6000、5500、5000、4500、4000、3500 和 3000 伺服器上的 「動態重新配置」。

在配置一個新增的 CPU/ 記憶體板時,系統未能配置板上的 CPU。下面的例子顯示對插 槽 2 中,新增的 CPU/ 記憶體板的配置嘗試:

```
# cfgadm -c configure sysctrl0:slot2
 cfgadm: Hardware specific failure: configure failed: No such 
device
```
以下的訊息為 syslog 所紀錄的上述失敗的結果:

sysctrl: NOTICE: configuring cpu board in slot 2 sysctrl: NOTICE: cpu board in slot 2 partially configured

系統仍正常運作,但無法使用 CPU。新配置板上的記憶體可供使用,並可配置使用。 解決方法:重新啟動系統。現在 CPU 已經可供使用。

### <span id="page-29-0"></span>Netra 伺服器

#### Solaris 9 出現 Netra X1 錯誤訊息 (錯誤 ID 4663358)

有些 X1 系統在執行 Solaris 9 前需要 Solaris 8 的 PROM 增補程式。在 Solaris 9 啓動 Netra X1 時,可能會出現以下的錯誤訊息:

WARNING: ds1287 attach: Failed to add interrupt.

解決方法:

- 1. 檢杳系統的 PROM 版本。若您有 OBP 4.0.9 版或更新的版本,您就不需執行任何動作。
- 2. 若 OBP 的版本是 4.0.9 之前的版本,請在 Solaris 8 啓動 X1 系統。
- 3. 安裝增補程式 111092-02 或更新版本 (這事步驟 4 的先決條件)。請勿在步驟 3 和 4 間重新啟動系統。
- 4. 安裝增補程式 111952-02 或更新版本。這會安裝 OBP 4.0.9 版或更新版本。

這個問題僅適用於 Netra X1 系統, 不適用於 Sun Fire V100 系統。

### <span id="page-29-1"></span>Sun StorEdge 系統

#### LUN 在變更目標 ID 後遺失 (錯誤 ID 4399108)

在執行中的 Sun StorEdge™ T3 上變更目標 ID 會造成 LUN 遺失。

解決方法:使用 vol unmount 和 vol mount 指令再次發出 lip。主機現在可看見裝 置了。

#### 不正確的參數可能在 Sun StorEdge T3 造成當機 (錯誤 ID 4319812)

若應用程式使用 HTTP 介面傳送範圍外之參數的記號,則 Sun StorEdge T3 系統可能會 發生當機。

#### 錯誤偵測到 I/O 逾時 (錯誤 ID 4490002)

當一些公用程式在 Sun StorEdge T3 上傳送 IP 封包至網路介面時,T3 可能會因為 ssd/sf 層級沒有正確偵測到 IO 逾時而發生當機。

解決方法:升級至 1.17a Sun StorEdge T3 韌體。

### <span id="page-30-0"></span>Sun Fire 系統

#### RCM 可能在不斷的熱插入壓力下發生故障 (錯誤 ID 4474058)

在不斷的壓力下使用 PCI 熱插入,RCM 會在 Sun Fire V880 系統上發生故障,並產生錯 誤碼 7。

#### Sun Fire V880 會在中斷 HSI 卡連線時發生當機 (錯誤 ID 4458402)

在系統壓力後,Sun Fire V880 可能在中斷 HIS 卡和系統的連線時發生當機。

解決方法:安裝增補程式 109715-04。

#### Sun Fire 15K/12K 系統不支援 MPO

Sun Fire 15K 或 12K 於本版次中不支援 MPO 應用程式。

# <span id="page-31-0"></span>文件勘誤

Solaris 9 9/02 文件中有下述的文件資料錯誤。

## <span id="page-31-1"></span>eri(7d) 線上說明手冊

eri(7d) 線上說明手冊誤載 eri.conf 檔於 /kernel/drv/sparcv9/eri.conf 檔。 正確位置應為:/kernel/drv/eri.conf

### <span id="page-31-2"></span>《Platform Notes: Sun GigaSwift Ethernet Driver》

在 《*Platform Notes: Sun GigaSwift Ethernet Device Driver*》的英文版中,第 15、19 及 21 頁的幾個步驟編號錯誤。這些錯誤已在日文版中更正過來。

## <span id="page-31-3"></span>《Solaris 9 9/02 Sun 硬體平台指南》

在本文件英文版的 43 頁中,路徑錯誤使用大寫字母列出: /cdrom/SOL\_9\_902\_DOC\_1OF2/index.html。此路徑應為 /cdrom/sol\_9\_902\_doc\_1of2/index.html。

另外,本文件的某些非英語版本中有一個錯誤:

1. 在第 41 頁中,路徑 /cdrom/sol\_9\_doc\_1of2/index.html 不正確。此路徑應 篇 /cdrom/sol 9 902 doc  $1$ of2/index.html。

# <span id="page-32-0"></span>其他問題

## <span id="page-32-1"></span>從大於 2 GB 的分割區開機 (錯誤 ID 1234177)

由於 PROM 的限制,並非所有 sun4m 架構都從大於 2 GB 的分割區啟動。這些系統會 發生錯誤並出現下列訊息:

bootblk: can't find the boot program

注意 **–** 所有 sun4u 架構均支援從大型分割區啟動。

如果大型磁碟之啓動映像建立的 root 分割區大於 2 GB,re-preinstall 便會發生相 關錯誤 (4023466)。系統管理員應特別注意不要在 root 磁碟容量大 (4 GB 及以上)的 sun4m 系統使用 re-preinstall。

### <span id="page-32-2"></span>預設安裝的網路驅動程式

Computer Systems Installer CD 會自動從 Supplement CD 安裝網路驅動程式。SunATM™ 和 SunHSI/P™ 卡的驅動程式會在 Solaris 9 9/02 作業系統安裝時預設安裝。如果未安裝 一些對應的硬體,可能會顯示錯誤訊息。您可以忽略這些錯誤訊息。

### <span id="page-32-3"></span>序列平行控制卡驅動程式不支援動態重新配置 (錯 誤 ID 4177805)

此項 spc 驅動程式不支援 Solaris 9 9/02 作業環境中的動態重新配置功能。

### <span id="page-32-4"></span>FDDI 驅動程式無法完成初使化 (錯誤 ID 4473527)

在重開機後安裝 FDDI 時,系統會警告次要名稱 nfm 與網路驅動程式名稱 nf 不相符。

解決方法:新增下行至系統的 /etc/system 檔案:

```
* Turn off interface name checking
set sunddi_netifname_constraints=0
```
## <span id="page-33-0"></span>安裝 Java SwingSet2 的 PGX32 DGA 像素圖造成 X 伺服器當機 (錯誤 ID 4420220)

當 Java SwingSet2 用在安裝有 PGX32 圖形顯示卡的系統上時,會顯示扭曲的圖像並造 成 X 伺服器當機。X 伺服器在使用者登入後重新啟動。

解決方法:

■ 鍵入以下指令停用幕後 (offscreen) 快取像素圖:

% **GFXconfig -cachedpixmap false**

■ 鍵入以下指令停用 DGA 存取像素圖:

```
% setenv USE_DGA_PIXMAPS false
```
在 setenv 指令之後,退出 CDE 或 OpenWindows 介面,然後重新啓動 X 伺服器。

### <span id="page-33-1"></span>picld 沒經過核心轉儲就重新啓動 (錯誤 ID 4459152)

在一些錯誤之後,picld 沒經過核心轉儲就重新啟動。

### <span id="page-33-2"></span>spec\_open 失敗造成點裝載失敗 (錯誤 ID 4431109)

spec\_open 中的失敗造成參照 vfstab 項目的點裝載失敗。

解決方法:鍵入以下指令:

# **cat S55initfc** devfsadm -i ssd

這會裝載 ssd 驅動程式和附接所有裝置實例。

### <span id="page-34-0"></span>最後至子系統的連線可能會分離 (錯誤 ID 4432827)

最後連線至多重路徑裝置的動態重新配置作業可能在不發出警告下就分離。

## <span id="page-34-1"></span>沒有偵測到未連接上雙通道 (Dual-Channel) FC PCI 卡 (錯誤 ID 4438711)

當電纜未連接上雙涌道 FC PCI 卡的插頭時,裝置驅動程式沒有偵測到。

解決方法:安裝增補程式 111097-08 或更新版本。本增補程式的進一步資訊可在 SunSolve 網站取得:http://sunsolve.sun.com。

### <span id="page-34-2"></span>未連接上 A5X00 讓系統板無法分離 (錯誤 ID 4452438)

在 A5000 上拉出連接至 A0 的光纜會導致後來 DR 作業與系統板分離而失敗。重新連接 光纜無法使 DR 分離作業成功。

## <span id="page-34-3"></span>qlc 電源管理造成核心當機 (錯誤 ID 4446420)

qlc 的電源管理會造成核心在 qlc 驅動程式碼的 ASSERTION 錯誤上當機。

解決方法:將以下設在 /etc/system 之中以避免此 assert:

**qlc\_enable\_pm = 0**

### <span id="page-35-0"></span>開機之後裝置可能不會出現 (錯誤 ID 4456545)

qlc 可能會維持離線,避免開機後裝置出現。

解決方法:在連結上產生 LIP,讓連接埠處於 「線上」狀態。您可以執行 luxadm -e forcelip 指令在 HBA 埠上產生 LIP。

### <span id="page-35-1"></span>DR 與 CPU 雷源控制一起使用時會發生當機 (錯誤 ID 4114317)

當 CPU 電源控制也在執行的時候,PCI 匯流排配置可能在幾次迴路之後就會碰到動態 重新配置作業當機。

解決方法:不要平行呼叫 DR 和 psradm(1) 作業。

### <span id="page-35-2"></span>當主要 CPU 變更時,系統可能產生洄路 (錯誤 ID 4405263)

使用 kadb 指令對執行中之系統除錯的系統,在 OpenBoot PROM 的主要 CPU 變更時, 可能會進入連續不完整錯誤訊息的迴路。重設會讓系統回復作業,但原始故障的記錄卻 會遺失,造成無法試著對重大重設的偵錯。

解決方法:

- 升級至最新的 OpenBoot PROM 版本
- 切換之前,請用以下指令將 pil 升至 f:

**h# 0f pil!**

<span id="page-35-3"></span>執行 I/O 裝載測試時發生 ASSERTION 錯誤 (錯誤 ID 4416839)

在次世代架構配置系統上執行含有錯誤注入 (fault injections) 的 I/O 裝載測試時,系統 可能會產生 ASSERTION 錯誤。

### <span id="page-36-0"></span>系統在使用超過一個 HBA 路徑時發生當機 (錯誤 ID 4418335)

當裝置配置使用超一個以上的 HBA 路徑時, 它會暴露多重連接埠的競爭條件, 並造成 當機。

## <span id="page-36-1"></span>板在 PCI FDDI 已配置時無法連線 (錯誤 ID 4453113)

如果您試著在 PCI FDDI (pf) 卡在另一個板上時使用 cfgadm 指令連接板,連線就會失 敗,並產生錯誤訊息。

解決方法:關閉並取消所有 PCI FDDI 網路。

### <span id="page-36-2"></span>錯誤的 ASSERTION 可能造成當機 (錯誤 ID 4329268)

如果某些 assertion 在追溯陷阱時於除錯 (DEBUG) 核心發生錯誤,核心在無法完成適當 呼叫時可能會造成當機。

## <span id="page-36-3"></span>取下錯誤支援裝置的標籤 (錯誤 ID 4460668)

Sun StorEdge 網路基礎軟體驅動程式不會執行沒有標籤的指令,並會允許無標籤指令重 疊出現。

## <span id="page-36-4"></span>有些 DVD 和 CD-ROM 光碟機無法啟動 Solaris (錯誤 ID 4397457)

SunSwift™ PCI 乙太網路 /SCSI 主機配接卡 (X1032A) 之 SCSI 部份的預設逾時值並不符 合 Sun SCSI DVDROM 光碟機 (X6168A) 的逾時要求。因為週邊媒體不同,DVD-ROM 偶爾會發生逾時錯誤。唯一的例外是 Sun Fire 6800、4810、4800 和 3800 系統,它會經 由 OpenBoot PROM 覆寫 SCSI 逾時值。

其他平台的解決方法:使用板上內建的 SCSI 介面或與 DVD-ROM 相容的 SCSI 配接 卡,例如 X1018A (SBus:F501-2739-xx) 或 X6540A (PCI:F375-0005-xx)。

## <span id="page-37-0"></span>當執行 ipc、vm 和 ism Stress, DR 指令會一直等 待 rcm daemon 回應 (錯誤 ID 4508927)

雖然該情況很少見,但有時當 Solaris 作業環境無法中止某些使用者執行緒時,其他使 用者執行緒可能無法重新序動而仍然處於中止狀態。依據受影響的執行緒,在領域執行 的應用程式可能會停止執行,而其他 DR 作業也無法作用直到領域重新啟動。

解決方法:要避免此問題,請不要使用 DR 移除包含永久記憶體的板。

## <span id="page-37-1"></span>MPxIO 驅動程式在 DR 時造成領域當機 (錯誤 ID 4467730)

當 MPxIO 在動熊重新配置作業期間啓動,q1c 驅動程式可能暫停並造成領域當機。

## <span id="page-37-2"></span>scsi 在 cPCI 和雙通道 FC PCI 卡上逾時(錯誤 ID 4424628)

cPCI 和雙通道 FC PCI 卡可能會因為韌體問題而遭遇 scsi 「逾時」或 「放棄」錯誤訊息。

### <span id="page-37-3"></span>ISDN - 僅支援 32 位元模式

ISDN 不支援 Power Management™ 暫停與復原的功能。

### <span id="page-37-4"></span>SunFDDI 及無磁碟開機方式

不論是 SunFDDI™ PCI 板 (FDDI/P) 或是 SunFDDI SBus 板 (FDDI/S) 都不支援無磁碟開機。

## <span id="page-37-5"></span>安裝多張 Sun GigaSwift 乙太網路卡可能會造成系 統當機 (錯誤 ID 4336400、4365263、4431409)

如果安裝兩張以上的 Sun GigaSwift 乙太網路卡,則您的系統可能會有 CPU 用量過大或 當機的情形。

## <span id="page-38-0"></span>PCI 裝置插槽資訊顯示不正確 (錯誤 ID 4130278)

prtdiag 指令並不正確顯示 I/O 卡的插槽號碼。因此影響 Ultra 60、Ultra 80、Sun Enterprise 10000 與 Sun Enterprise  $6x00 \cdot 5x00 \cdot 4x00$  和 3x00 平台。

解決方法:以上各平台必須安裝 OpenBoot PROM 最小的修訂版,如此 prtdiag 指令 才能正確報告硬體配置。使用舊版的 OpenBoot PROM 執行固定的 prtdiag 仍會造成 錯誤的插槽號碼資訊。每個平台的修訂版號碼如下:

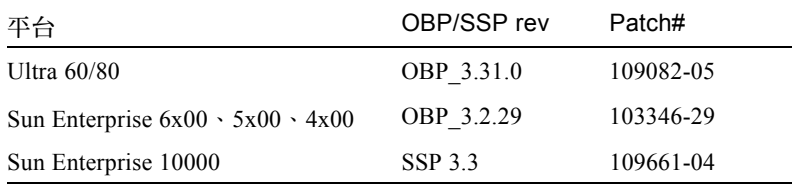

## <span id="page-38-1"></span>FDDI 可能在載量過高時當機 (錯誤 ID 4485758、 4174861、4486543)

PCI FDDI 卡已知的硬體問題乃關於 MAIN\_CONTROL 與 MAIN\_STATUS 暫存器中的 DTXSUSP (DMA TX 處理程序暫停中斷)和 DRXSUSP (DMA RX 處理程序暫停中 斷)位元。硬體錯誤在正常情況下對 FDDI 的影響非常小。然而,在載入*非常* 多 TX 或 RX 的情況下,卡報告了非預期的中斷。系統報告的錯誤訊息為:"Interrupt level 6 is not serviced"。在出現 20 次同樣的錯誤訊息後,pcipsy 驅動程式會關閉 FDDI 的中斷處理 程序並造成 FDDI 沒有回應。

## <span id="page-38-2"></span>IPv4/IPv6 的 ATM LANE 子網路可能沒完成初使化 (錯誤 ID 4625849)

啟動時,如果單一配接卡上有超過 8 個 LANE 實例,多重實例可能埠會連接至它們的 LANE 實例。這個錯誤沒有從多重使用者層級顯露出來。

解決方法:

- 1. 發出 lanestat -a 指令驗證此問題。沒有連線的實例有到 LES 和 BUS 的 VCI 為 0 的值。
- 2. 停止並重新啟動您的 SunATM 網路,請鍵入:

```
# /etc/init.d/sunatm stop
```
# **/etc/init.d/sunatm start**

3. 重新設定 SunATM 介面的網遮罩或其他網路設定。此處理程序只會重新將您的 SunATM 網路初使化。

## <span id="page-39-0"></span>Expert3D、Expert3D-Lite 可能當機 (錯誤 ID 4633116 和 4645735)

雖然這種情況很少見,但 Expert3D and Expert3D-Lite 圖形顯示卡可能會在啓動電源管 理或圖形顯示卡電源管理 (FBPM) 時當機。錯誤訊息出現如下:

"WARNING: ddi\_umem\_free: Illegal "cooie" type 8192 panics"

解決方法:停用系統上的電源管理和 FBPM。

# <span id="page-40-0"></span>Sun Fire 6800/4810/4800/3800 系統 上尚待解決之問題

本章敘述有關在 Sun Fire 6800/4810/4800/3800 系統上使用 Solaris 作業環境之尚待解決 的問題。

# <span id="page-40-1"></span>Sun Fire 6800/4810/4800/3800 系統

本節提供關於使用 Solaris 作業環境的資訊。

# <span id="page-40-2"></span>Sun Fire 6800/4810/4800/3800 系統上的 動態重新配置

Solaris 9 9/02 支援動態重新配置 (DR)。本節包括關於本版次之動態重新配置在 Sun Fire 6800/4810/4800/3800 系統上尚未解決的問題。

注意 **–** 要取得支援 DR 功能的系統控制器韌體的相關資訊,請參考隨附於 5.13.0 韌體版 次的韌體文件。韌體和相關說明文件都包含在 SunSolve 增補程式 112494-01 中,您可 於 SunSolve 網站 (http://sunsolve.Sun.com) 取得此增補程式。

Sun Fire 6800、4810、4800 和 3800 系統之發行說明中關於動態重新配置 (DR) 的部分, 涵蓋了以下主題:

- 第 34 百的 「動態重新配置軟體安裝說明」
- 第 35 頁的「已知的 DR 限制」
- 第 38 [頁的 「動態重新配置](#page-45-0) (DR) 軟體錯誤」

### <span id="page-41-0"></span>系統專用之 DR 支援

6800/4810/4800/3800 系統專用之 DR 支援,是使用 cfgadm 指令來顯示。系統板表示為 "sbd" 層級。CompactPCI (cPCI) 卡顯示為 "pci" 層級。DR 的使用者從 cfgadm 介面也 可以看見其他的 DR 層級。

要取得更多系統專用之 DR 問題的資訊,請參閱第 38 [頁的 「已知的動態重新配置錯](#page-45-1) [誤」](#page-45-1)。

欲檢視與附接點相關的層級,請以超級使用者的身分執行下列指令:

```
# cfgadm -s "cols=ap_id:class"
```
動態附接點可能也可以使用 cfgadm 指令加上 -a 選項列出來。欲確定特定附接點之層 級,請在上述指令中加入該附接點做為引數。

# <span id="page-41-1"></span>動態重新配置軟體安裝說明

以下軟體支援 Sun Fire 6800/4810/4800/3800 伺服器上的 DR:Solaris 作業系統 9 版本, 以及系統韌體 5.13.0 版本。

此外,您還可以選擇安裝 Sun Management Center (SunMC)。請參考 《用於 *Sun Fire 6800*、*4810*、*4800*、*3800* 系統的 *Sun Management Center 3.0* 補充資料》,以取得完整 的指示。

### <span id="page-42-0"></span>升級系統韌體

您可以從儲存韌體影像的 FTP 或 HTTP 伺服器,透過 FTP 或 HTTP 連線來升級 Sun Fire 6800/4810/4800/3800 伺服器的系統韌體。

要取得安裝韌體的資訊,請參考隨附於 SunSolve 增補程式 112494-01 的 README 和 Install.info 檔,該增補程式可在 SunSolve 網站取得:

http://sunsolve.Sun.com

# <span id="page-42-1"></span>已知的 DR 限制

本節包含 Sun Fire 6800、4810、4800 和 3800 系統中已知的 DR 軟體限制。

### <span id="page-42-2"></span>一般 DR 限制

- 若您不經由 DR 程序將系統板增加至領域上,例如在系統控制器 (SC) 上執行 addboard 指令行介面 (CLI) 指令,您就必須執行 setkeyswitch off 指令,然後 用 setkeyswitch on 指令將板加入系統中。
- 在 I/O (IBx) 板執行任何 DR 作業之前,請輸入下列指令以停止 vold 常駐程式:

#### # **sh /etc/init.d/volmgt stop**

而在 DR 作業成功地完成後,請輸入下列指令以重新啓動 vold 常駐程式:

# **sh /etc/init.d/volmgt start**

- 在 Sun Fire 6800、4810、4800 和 3800 系統上,DR 不支援 HIPPI/P(錯誤 4445932)、 SAI/P (錯誤 4466378)和 HSI/P 驅動程式 (錯誤 4496362)。
- 您必須執行 devfsadm(1M) 指令以察看變更處,特別是有關從 PCI 至 cPCI 的變更。

## <span id="page-43-0"></span>CompactPCI 的特殊限制

- 只有當所有板上的卡都處於取消配置的狀態,您才可以取消配置 CompactPCI (cPCI) I/O 組件。若有任一 cPCI 卡處於忙碌中 (例如因為有在進行偵測的介面或裝載的磁 碟),則該板的取消配置作業會因「忙碌」狀態而失敗。在取消配置 cPCI I/O 組件 以前,應該要先取消配置所有 cPCI 卡。
- 當多重路徑磁碟連接至兩個 cPCI 卡時, 在沒有預期之下, 可以透過卡來察看磁碟活 動。因此,請確定本端資源沒有其他活動。這很可能發生在當企圖於顯示忙碌狀態 的 cPCI 卡 (即使當時本端資源沒有其他活動)上執行 DR 作業時。之後可能需要執 行一系列 DR 作業。
- 當使用者以cfgadm(1M) 指令和-a選項列出cPCI板的附接點,cPCI插槽和PCI匯流排 都會被列為附接點。cfgadm -a 指令顯示 PCI 匯流排的附接點為 N0.IB8::pci0。每個 cPCI 板都有四個此種附接點。因為 DR 並不是真的執行,而 日有些內部資源已被移除,所以使用者不應該在這些附接點上執行 DR 作業,也不該 在 sghsc 附接點 (cfgadm -a 指令將其顯示為 N0.IB8::sghsc4)上執行。在 這些附接點 (bus 和 sghsc)上使用 DR 是強烈禁止的。
- 為了使 cPCI卡的DR作業能正確地運作,所有在 Solaris啓動時間插入的 cPCI卡導桿都 必須完全使用。

<span id="page-43-1"></span>將 cPCI 網路介面 (IPMP) 切換至線上或離線模式的 程序

▼ 欲將 cPCI 網路介面 (IPMP) 切換至離線模式並將其移除

1. 請鍵入下列指令以檢索群組名稱、測試位址,及介面索引。

# **ifconfig** 介面

例如,ifconfig hme0

2. 請使用 if mpadm(1M) 指令,如下所示:

 $#$  if mpadm  $-d$   $\hat{\wedge}$ 

這會將介面切換至離線狀態,並將錯誤修復位址修復至群組中另一個作用中的介面。若 介面已在錯誤的狀態,則此步驟僅將介面標示出來並確定其為離線狀態。

3. (可選擇的)取消偵測介面。 只有在稍後您欲使用 DR 自動重新配置介面時,才會需要執行此步驟。

#### 4. 移除實體介面。

請參考 cfgadm(1M) 線上說明手冊和 《*Sun Fire 6800, 4810, 4800 and 3800 Systems Dynamic Reconfiguration User Guide*》,以取得更多的資訊。

#### ▼ 附接 cPCI 網路介面 (IPMP) 並將其切換至線上模式

1. 附接實體介面。

請參考 cfgadm(1M) 線上說明手冊和 《*Sun Fire 6800, 4810, 4800 and 3800 Systems Dynamic Reconfiguration User Guide*》,以取得更多的資訊。

在您附接實體介面以後,它將使用主機名稱配置檔 (/etc/hostname. 介面,其中介  $\overline{m}$ 是一個數値,如 hme1 或 qfe2)中的設定自動進行配置。

這將啟動 in.mpathd 常駐程式恢復探測並偵測修復。因此,in.mpathd 會以原本的 IP 地址對此介面進行錯誤回復。現在介面應該為線上狀態,且已經就緒可在 IPMP 下 使用。

注意 **–** 若介面並未經過偵測,且在前一次分離作業後就設為 「離線」狀態,則這裡所提 到的附接作業並不會自動配置。要將介面設回 「線上」狀態,並在實體附接作業完成 後,對其 IP 位址進行錯誤修復,請鍵入下列指令:if\_mpadm -r < *介面* >

#### <span id="page-44-0"></span>靜止作業系統

本節說明永久記憶體,以及當取消配置含有永久記憶體之系統板時欲靜止作業系統的 需求。

確認板是否含有永久記憶體的快速方法,請以超級使用者的身分執行下列指令:

# **cfgadm -av | grep permanent**

系統回應的輸出如下 (此例是有關系統板 0 (zero) 的說明):

N0.SB0::memory connected configured ok base address 0x0, 4194304 KBytes total, 668072 KBytes permanent

永久記憶體是 Solaris 核心和其資料常存之處。存在其他板上的使用者處理程序能夠以 呼叫交換裝置的方式來釋放記憶體,但核心無法以同樣的方式從記憶體中被釋放。取而 代之的是,cfgadm 使用備份重新命名的技術來釋放記憶體。

備份重新命名作業的第一個步驟是藉由暫停所有 I/O 作業和執行緒活動來停止所有在系 統上的記憶體活動;也就是 *quiescence* (靜止)。在靜止期間,系統是凍結的,且無法 回應外部事件 (例如網路封包)。靜止期間的長短取決於兩個因素:有多少 I/O 裝置和 執行緒需要停止;以及有多少記憶體需要複製。一般而言,I/O 裝置的數目決定所需的 靜止時間,因為 I/O 裝置必須要暫停及取消暫停。靜止狀態通常會超過 2 分鐘。

由於靜止會有顯著的影響,cfgadm 會在執行靜止前,確認這項要求。若您輸入:

```
# cfgadm -c unconfigure N0.SB0
```
系統會回應以下提示文字以進行確認:

```
System may be temporarily suspended, proceed (yes/no)?
```
若使用 Sun Management Center 來執行 DR 作業, 將會出現一個蹦現式視窗並顯示該提 示文字。

輸入 Yes 以確認您接受靜止的影響,然後繼續。

# <span id="page-45-0"></span>動態重新配置 (DR) 軟體錯誤

本節包括在測試 DR 時所發現之重要錯誤的概要及 Sun 錯誤 ID 編號。本表並未列出所 有的錯誤。

### <span id="page-45-1"></span>已知的動態重新配置錯誤

■ 以動熊重新配置移除 CPU 板後,cryptorand 會中斷 (錯誤 ID 4456095)

說明:若系統執行 SUNWski 套裝軟體中的 cryptorand 處理程序,取消配置的記 憶體 (例如部份 CPU/ 記憶體 (SB) 板中斷連線)會造成 cryptorand 關閉,並將訊 息記錄於 /var/adm/messages 中。這個動作拒絕隨機數字服務以保證當 cryptorand 啟動後子系統及其他記憶體不會遭取消配置。

cryptorand 處理程序提供隨機數字予 /dev/random。在啓動 cryptorand 後, 在 /dev/random 變成可用之前的時間總額取決於系統內的記憶體總數。每 GB 記 憶體大概需要 2 分鐘。使用 /dev/random 以取得隨機數字的應用程式可能會經歷 暫時的封鎖。若 CPU/ 記憶體板已附加至領域,則沒有必要重新啓動 cryptorand。 解決方法:若將 CPU/ 記憶體板從領域移除,請以超級使用者的身分鍵入下列指令以 重新啟動 cryptorand:

# **sh /etc/init.d/cryptorand start**

■ SBM 有時會在 DR 作業時浩成系統當機 (錯誤 ID 4506562)

說明:當包含 CPU 的系統板從正在使用 Solaris Bandwidth Manager (SBM) 的系統中 移除時,會產生當機。

解決方法:請勿將 SBM 安裝於 DR 使用的系統上,也不要在已安裝 SBM 的系統上 執行 CPU 系統板 DR 作業。

■ DR 在與 IB 板 w/ vxdmpadm 策略 =check\_all 的配置作業期間發生當機 (錯誤 ID 4509462)

說明:在完成幾次成功的作業後,DR 配置作業會與 IB*x* (I/O) 板一起當機;當 DR 作業與每隔一段時間便會執行策略 check\_all 的 DMP 常駐程式同時執行時就會 發生。

解決方法:安裝 VM 3.2 增補程式 Patch01。

■ cfgadm\_sbd 插入多重執行緒環境失敗 (錯誤 ID 4498600)

說明:當 cfgadm 程式庫的多重執行緒客戶端發出同樣的 sbd 請求,系統可能會當機。 解決方法:無。目前為止,並沒有現存的應用程式可以執行 cfgadm 程式庫的多重 執行緒用法。

■ 當 CPU 電源控制也在執行時,經過數次輪迴後 DR 作業當機 (錯誤 ID 4114317) 說明:當多個 DR 作業同時發生時,或當 psradm 和 DR 作業同時執行時,系統可能 因為太多作業交錯而當機。

解決方法:分期執行 DR 作業 (一次一件 DR 作業);並且需讓每個作業在執行 psradm 前或在開始另一個 DR 作業以前,都成功地完成。

■ 測試案例 libcfgadm 031 040 在 fc\_request\_cv 當機 (錯誤 ID 4633009)

說明:Solaris 機器如果遭受壓力並缺乏資源,可能在 DR 作業期間出現當機的症狀。 以下訊息 (您可在 /var/adm/messages 檔案找到),會出現在主控台:

```
ufs: NOTICE: alloc: /: file system full
fork failed - too many processes
genunix: NOTICE: out of per-user processes
no swap space to grow stack
```
解決方法:以超級使用者身分鍵入以下指令重新啓動 efdaemon:

# **/usr/lib/efcode/sparcv9/efdaemon 2> /dev/null**

- CPU/ 記憶體板 unconfig 花費很多時間完成 Oracle/TPCC 裝載 (錯誤 ID 4632219) 在執行 Oracle/TPCC 的系統上,DR CPU/ 記憶體板取消配置作業可能要花上相當長 的時間才能完成 (最多可達 8 小時),也可能對 Oracle 的性能有負面的影響。 解決方法:不要在 Oracle/TPCC 運作時執行 CPU/ 記憶體板 DR 取消配置作業。
- 無法同時執行 DR 和 PPP 常駐程式 (錯誤 ID 4638018)
	- 若 Sun OC48 PacketOverSonet 配接卡已為 PPP 配置, 所有的 DR 作業將會失敗並會 產生錯誤訊息。

解決方法:在配接卡上執行任何 DR 作業前,鍵入以下指令以手動停止 PPP 常駐程式:

# **/etc/init.d/sunips stop**

在 pppd 完全停止前,請勿在配接卡上進行任何 DR 作業。若無法做到,則您需重新 啟動系統才能復原。

# <span id="page-48-0"></span>Sun Enterprise 中型系統尚待解決的 問題

本章包含關於執行 Solaris 9 9/02 作業環境之 Sun Enterprise 系統的最新資訊。這些系統 包含 Sun Enterprise 6500、6000、5500、5000、4500、4000、3500 和 3000 系統。

Solaris 9 9/02 作業環境支援前述系統中所有的 CPU/ 記憶體板和大部分的 I/O 板。

# <span id="page-48-1"></span>Sun Enterprise 6*x*00、5*x*00、4*x*00 和 3*x*00 系統的動態重新配置 (DR)

這些發行說明提供了執行 Solaris 9 9/02 作業環境的 Sun Enterprise 6*x*00、5*x*00、4*x*00 及 3*x*00 系統上關於動態重新配置 (DR) 功能的最新資訊。欲取得更多有關 Sun Enterprise Server Dynamic Reconfiguration 的詳細資料,請參閱 《*Dynamic Reconfiguration User's Guide for Sun Enterprise 3x00/4x00/5x00/6x00 Systems*》。

Solaris 9 9/02 作業環境包括對在 Sun Enterprise 6*x*00、5*x*00、4*x*00 和 3*x*00 系統上的 CPU/ 記憶體板及多數 I/O 板的支援。

### <span id="page-48-2"></span>支援的硬體

在繼續進行之前,請確定系統可支援動態重新配置。如果您在主控台上或主控台日誌中 看到下列訊息,即表示硬體的設計老舊,不適合動態重新配置。

Hot Plug not supported in this system

支援的 I/O 板如下列網站中的 "Solaris 8" 一節所示:

http://sunsolve5.sun.com/sunsolve/Enterprise-dr

目前不支援 I/O 板類型 2 (圖形)、類型 3 (PCI) 和類型 5 (圖形和 SOC+)。

### 軟體注意事項

#### <span id="page-49-0"></span>▼ 啟動動態重新配置

在 /etc/system 檔案中,必須設定其中兩個變數才能啟用動態重新配置,如需移除 CPU/ 記憶體板,則必須設定另外一個變數。

- 1. 以超級使用者身份登入。
- 2. 若要啟動動態重新配置,請編輯 /etc/system 檔案,然後在 /etc/system 檔中加入 以下二行:

```
set pln:pln enable detach suspend=1
set soc: soc enable detach suspend=1
```
3. 若要啓動 CPU/記憶體板的移除,請在 /etc/system 檔案中加入這一行:

```
set kernel cage enable=1
```
設定這個變數可啟動記憶體取消配置的操作。

4. 重新啓動系統,使變更生效。

#### 靜止測試

在大型系統上,quiesce-test 指令 (cfgadm -x quiesce-test sysctrl0:slot 編號 )可能會執行約一分鐘左右。在這段期間,如果 cfgadm 未找 到不相容的驅動程式,就不會顯示任何訊息。此為正常狀況。

#### 已停用主機板清單

如果嘗試連接出現在已停用板清單中的板,便可能會產生錯誤的訊息:

```
# cfgadm -c connect sysctrl0:slot 編號
cfgadm: Hardware specific failure: connect failed:board is
  disabled: must override with [-f][-o enable-at-boot]
```
1. 若要置換停用的狀況,請使用強制旗號 (-f) 或啓動選項:(-o enable-at-boot) 使 用 cfgadm 指令:

# **cfgadm -f -c connect sysctrl0:slot** 編號

# **cfgadm -o enable-at-boot -c connect sysctrl0:slot** 編號

1. 若要刪除停用主機板列表中的所有主機板,請利用系統指令將 disabled-board-list 變數設定為 null:

# **eeprom disabled-board-list=**

1. 如果您在 OpenBoot 提示符號下,請改用 OBP 指令來移除已停用之主機板列表中的所 有主機板:

OK **set-default disabled-board-list**

如需 disabled-board-list 設定的進一步資訊,請參考本版 Solaris on Sun Hardware Collection AnswerBook 集之 《*Platform Notes: Sun Enterprise 3x00, 4x00, 5x00, and 6x00 Systems*》手冊中的 "Specific NVRAM Variables" 一節。

#### 已停用的記憶體清單

如需 OpenBoot PROM disabled-memory-list 設定的詳細資訊,請參考本次 Solaris on Sun Hardware 集之 《*Platform Notes: Sun Enterprise 3x00, 4x00, 5x00, and 6x00 Systems*》中的 "Specific NVRAM Variables" 一節。

#### 卸載不支援分離的驅動程式

如需卸載不支援分離的驅動程式,請使用 modinfo(1M) 指令行來尋找驅動程式的模組 ID。然後您可以在 modunload(1M) 指令中使用模組 ID 卸載不支援分離的驅動程式。

#### 交錯的記憶體

無法動態取消配置內含交錯記憶體的記憶體板或 CPU/ 記憶體板。

- 若要判斷記憶體是否爲交錯,可使用 prtdiag 指令或 cfgadm 指令。
- 若要在CPU/記憶體板上允許DR操作,請將NVRAM memory-interleave屬性設定為 min。

有關交錯記憶體的相關資訊,請參閱第 44 [頁的 「在重大重設](#page-51-1) (Fatal Reset) 後記憶體交 [錯設定錯誤 \(錯誤](#page-51-1) ID 4156075)」和第 45 頁的 「DR[:無法取消配置有交錯記憶體的](#page-52-0) CPU/ [記憶體板 \(錯誤](#page-52-0) ID 4210234)」。

#### 在連接序列期間發生自我測試執行失敗

如果此錯誤 "cfgadm: Hardware specific failure: connect failed: firmware operation error" 在 DR 連接序列期間出現,就立即從系統將板移除。 該板無法自我測試,而移除板可避免在下次重新啟動時可能發生的重新配置錯誤。

如果您想要立即重試失敗的操作,必須先移除板,然後重新插入,因為目前板的狀態不 允許進一步的操作。

# <span id="page-51-0"></span>已知的錯誤

下列為隨時會變更的主題。有關最新的錯誤和增補程式之資訊,請參考:

http://sunsolve5.sun.com/sunsolve/Enterprise-dr。

## <span id="page-51-1"></span>在重大重設 (Fatal Reset) 後記憶體交錯設定錯誤 (錯誤 ID 4156075)

當 Sun Enterprise x500 伺服器在重大重設後重新啓動,記憶體交錯會維持在錯誤的狀態 中。接下來的 DR 操作失敗。這個問題只發生在記憶體交錯設定為 min 的系統上。

解決方法:兩種解決方式如下所示。

- 1. 若要在發生後解決這個問題,請在 OK 提示符號下手動重新啟動。
- 1. 若要在問題發生前避免這個問題,請將 NVRAM memory-interleave 屬性設定為 max。

這樣可使記憶體在系統啓動時交錯。但是,您可能會發現這個選項無法被系統接受,因 為記憶體板含有無法動態取消配置的交錯記憶體。請參閱第 45 頁的 「DR[:無法取消](#page-52-0) [配置有交錯記憶體的](#page-52-0) CPU/ 記憶體板 (錯誤 ID 4210234)」。

### <span id="page-52-0"></span>DR:無法取消配置有交錯記憶體的 CPU/ 記憶體板 (錯誤 ID 4210234)

無法取消配置有交錯記憶體的 CPU/ 記憶體板。

若要取消配置,然後切斷連線有記憶體的 CPU 板或僅有記憶體的板,您必須先取消配 置記憶體。但是,如果板上的記憶體在其他板上交錯了記憶體,則該記憶體目前無法動 態取消配置。

您可以使用 prtdiag 或 cfgadm 指令顯示記憶體交錯。

解決方法:在使用板前先關閉系統,然後重新啟動。若要在 CPU/ 記憶體板上允許 DR 操作,請將 NVRAM memory-interleave 屬性設定為 min。請同時參閱第 44 [頁的](#page-51-1) 「在重大重設 (Fatal Reset) [後記憶體交錯設定錯誤 \(錯誤](#page-51-1) ID 4156075)」,以取得交錯 記憶體的相關討論。

### <span id="page-52-1"></span>DR:無法取消配置有永久記憶體的 CPU/ 記憶體板 (錯誤 ID 4210280)

若要取消配置,然後切斷連線有記憶體的 CPU 板或僅有記憶體的板,您必須先取消配 置記憶體。但是,有些記憶體目前無法重新放置。這種記憶體被視為永久的記憶體。

主機板上的永久記憶體, 在 cfgadm 狀態顯示中會標示為 "permanent":

```
# cfgadm -s cols=ap_id:type:info
Ap_Id Type Information
ac0:bank0 memory slot3 64Mb base 0x0 permanent
ac0:bank1 memory slot3 empty
ac1:bank0 memory slot5 empty
ac1:bank1 memory slot5 64Mb base 0x40000000
```
在這個範例中,slot3 中的板有永久記憶體,因此無法卸除。 解決方法:在使用板前先關閉系統,然後重新啟動。

## <span id="page-53-0"></span>同時執行 cfgadm 指令時 cfgadm 切斷連線失敗 (錯誤 ID 4220105)

如果在某個板上執行 cfgadm 處理,則嘗試同時切斷第二個板的連線會失敗。

如果另一個 cfgadm 處理已經在其他板上執行,則 cfgadm 切斷連線作業會失敗。其訊 息為:

cfgadm: Hardware specific failure: disconnect failed: nexus error during detach: 位址

解決方法:請一次只執行一個 cfgadm 作業。如果 cfgadm 作業正在某個板上執行,則 在第二個板上啟動 cfgadm 切斷連線作業前,請先等候操作完成。

## <span id="page-53-1"></span>無法 Drain 和 / 或分離裝有 QFE 卡的 Sun Enterprise 伺服器板 (錯誤 ID 4231845)

將伺服器配置成執行 Solaris  $2.5.1 \, \dot{\varphi}$  Intel 平台客戶端的啓動伺服器,該伺服器會同時執 行數個 rpld 工作,不論這些裝置是否正在使用。由於這些作用中的參照裝置,使 DR 作業無法分離這些裝置。

解決方法:執行 DR Detach 的作業:

- 1. 移除或更改 /rplboot 目錄名稱。
- 2. 使用以下指令關閉 NFS 服務:

# **sh /etc/init.d/nfs.server stop**

- 3. 執行 DR Detach 作業。
- 4. 使用以下指令重新啟動 NFS 服務:

# **sh /etc/init.d/nfs.server start**

# <span id="page-54-0"></span>Sun Enterprise 10000 發行說明

本章包含下列 Sun Enterprise 10000 伺服器功能的發行說明:Sun Enterprise 10000 領域 上的動態重新配置 (DR)、InterDomain Networks (IDN) 和 Solaris 作業環境。

# <span id="page-54-1"></span>動態重新配置問題

### <span id="page-54-2"></span>DR 型號 3.0

您必須在執行 Solaris 9 9/02 的 Sun Enterprise 10000 領域上使用 DR 型號 3.0。DR 型號 3.0 意指在 SSP 上使用以下指令執行領域 DR 作業的 DR 功能:

- addboard(1M)
- moveboard(1M)
- deleteboard(1M)
- showdevices(1M)
- $\blacksquare$  rcfgadm $(1M)$

此外,您可以在領域上執行 cfgadm(1M) 指令,已取得板狀態資訊。請注意 DR 型號 3.0 也和「重新配置調節管理員」 (RCM) 接合, 以協調 DR 作業和在領域上執行的其他 應用程式。

注意 **–** DR 型號 3.0 是唯一支援 Solaris 9 9/02 版次的 DR 型號。欲知 DR 型號 3.0 的詳細 資訊,請參考 《*Sun Enterprise 10000 Dynamic Reconfiguration User Guide*》 (文件編號  $816 - 3627 - 10$ 

## <span id="page-55-0"></span>一般性問題

本節包含 Sun Enterprise 10000 伺服器上關於 DR 的一般性問題。在您嘗試安裝或配置 DR 之前,請詳細閱讀本節內容。

#### DR 與連結使用者程序

於 Solaris 9 9/02 中, DR 不再自動從已分離的 CPU 中取消使用者程序的連結。現在使 用者必須在執行一系列 Detach 動作前,自行執行此項作業。如果發現 CPU 中有連結的 程序,Drain 作業即會失敗。

#### 在某些情況啟動 DR 3.0 需要額外步驟 (錯誤 ID 4507010)

若您在將 SSP 升級為 SSP 3.5 以前,先在領域上執行升級或初次安裝 Solaris 作業環境, 領域將無法為 DR 3.0 作適當地配置。

解決方法: 在 SSP 升級為 SSP 3.5 後, 以超級使用者的身分在領域上執行下列指令。等 到在領域上啓動 DR 3.0 後,才需要使用該解決方法。

# **devfsadm -i ngdr**

# <span id="page-55-1"></span>InterDomain Networks (IDN)

<span id="page-55-2"></span>一般性問題

如需將領域加入 IDN, 該領域上的所有具備作用中記憶體的板皆須具備至少一個 CPU。

# <span id="page-56-0"></span>Solaris 作業環境

本節包含 Sun Enterprise 10000 伺服器上 Solaris 9 9/02 作業環境的一般性問題、已知的 錯誤、增補程式以及注意事項。

### <span id="page-56-1"></span>一般性問題

本版次的 Solaris 9 9/02 支援動態重新配置 (DR) 和 InterDomain Networks。

注意 **–** 在您開始在 Sun Enterprise 10000 領域上初次安裝或升級 Solaris 9 9/02 作業環境 前,您必須在 「系統服務處理器」上安裝 SSP 3.5。SSP 3.5 支援 Sun Enterprise 10000 領域上的 Solaris 9 9/02 作業環境。

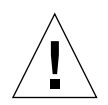

警告 **–** 請勿在 Sun Enterprise 10000 領域上使用 Solaris 9 9/02 Installation CD 安裝或升級 Solaris 作業環境。從 Solaris 9 9/02 Software 1 of 2 CD 開始安裝。若您用 Solaris 9 9/02 Software CD 取代 Solaris 8 10/01 CD, 您可以依尋 《SSP 3.5 Installation Guide and Release Notes》說明的安裝程序。

#### Solaris 9 9/02 和開機磁碟分割區大小

如果您是從 Solaris 2.6 升級至 Solaris 9 9/02,並使用 《*SMCC Hardware Platform Guide Solaris 2.6*》中建議的分割區佈局,則分割區可能會因為不夠大而無法進行升級。例 如,/usr 分割區至少須有 653MB。如果 /usr 小於執行升級所需的大小,則 suninstall 會使用動態空間重新配置 (DSR) 模式來重新配置磁碟分割區的空間。

DSR 可計算不被某些系統接受的分割區佈局。例如,DSR 可選取 DSR 中顯示成未使用 的分割區 ﹙指可能含有原始資料或其他類型之檔案系統的非 UFS 分割區﹚。如果 DSR 選取已使用的分割區,可能會發生資料遺失的情形。因此,您在允許 DSR 繼續進行磁 碟分割區的重新配置之前,必須先瞭解 DSR 目前所要使用之分割區的狀態。

在 DSR 提供可接受的佈局,而您選擇進行重新配置之後,DSR 將會調整受影響的檔案 系統,然後升級將繼續進行。然而,如果無法限制佈局使其符合您的需求,那麼您可能 需要手動重新分割啟動裝置,或必須執行初次安裝。

### OpenBoot PROM 變數

在您從 OpenBoot PROM 提示符號 (ok) 執行 boot net 指令前, 必須先驗證 .<br>1ocal-mac-address? 變數設定為 false,此為出廠的預設值。如果將變數設定為 true,則您必須確定此變數值為正確的本端配置。

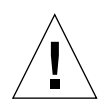

警告 **–** 如果 local-mac-address? 設為 true,可能無法成功地透過網路啟動領域。

在 netcon(1M) 視窗中,您可在 OBP 提示符號後面使用下面的指令顯示 OBP 變數的值:

ok **printenv**

- ▼ 設定 local-mac-address? 變數
	- 1. 如果變數設定為 true,請使用 setenv 指令將其設定為 false。

```
ok setenv local-mac-address? false
```